# **Chapter 446**

# **Tests for Fold Change of Two Means**

## **Introduction**

The fold change is the ratio of two values. It measures how much a variable has changed between the two measurements. For example, suppose the beginning value of a variable is 2.5 and its value after a year has increased to 5. This variable is had a two-fold increase in its value.

Fold changes are used when the change is of more interest than the absolute values. They are often used with microarray data to measure the change in gene expression levels.

In this procedure, the fold change is the ratio of two means. By taking the logarithm of the data, the difference in the means of the logged data corresponds to their ratio in the original scale. Thus, if we are willing to assume that the logged data are normally distributed, we can use the two-sample t-test to perform hypothesis tests about the fold change.

This procedure calculates power and sample size for t-tests from a parallel-groups design in which the logarithm of the outcome is a continuous normal random variable.

The details of testing two treatments using data from a two-group design are given in another chapter, and they will not be repeated here. If the logarithms of the responses can be assumed to follow a normal distribution, hypotheses stated in terms of the fold change can be transformed into hypotheses about the difference. The details of this analysis are given in Julious (2004). They will only be summarized here.

## **Testing of Fold Change**

It will be convenient to adopt the following specialized notation for the discussion of these tests.

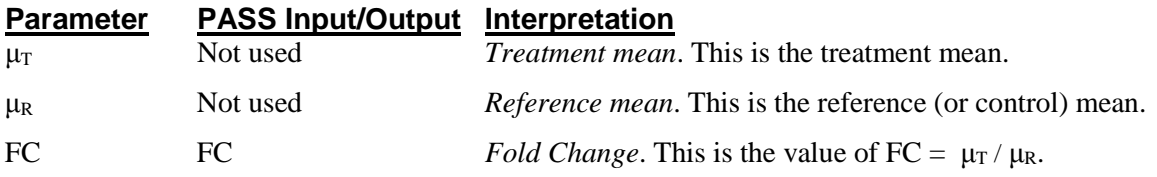

Note that the actual values of  $\mu_T$  and  $\mu_R$  are not needed. Only their ratio is needed for power and sample size calculations.

In the two-sided case, the null hypothesis is  $H_0$ :  $FC = FC0$  and the alternative hypothesis is  $H_1$ :  $FC = FC1$  where FC1 is not equal to FC0.

## **Log-Transformation**

In many cases, hypotheses stated in terms of fold changes are more convenient than hypotheses stated in terms of differences. This is because ratios can be interpreted as percentages, but differences must be interpreted as actual amounts in their original scale. Hence, it has become a common practice to take the following steps in hypothesis testing.

- 1. State the statistical hypotheses in terms of the fold change (ratio) of the means.
- 2. Transform this into hypotheses about a difference by taking logarithms.
- 3. Analyze the logged data—that is, do the analysis in terms of the difference.
- 4. Draw the conclusion in terms of the ratio.

Thus, a hypothesis about the fold change of the means on the original scale can be translated into a hypothesis about the difference of two means on the logged scale.

## **Coefficient of Variation**

The coefficient of variation (COV) is the ratio of the standard deviation to the mean. This parameter can be used to represent the variation in the data because of a unique relationship that it has in the case of log-normal data.

Suppose the variable *X* is the logarithm of the original variable *Y*. That is,  $X = \ln(Y)$  and  $Y = \exp(X)$ . Label the mean and variance of *X* as  $\mu_X$  and  $\sigma_X^2$ , respectively. Similarly, label the mean and variance of *Y* as  $\mu_Y$  and  $\sigma_Y^2$ , respectively. If *X* is normally distributed, then *Y* is log-normally distributed. Julious (2004) presents the following well-known relationships between these two variables

$$
\mu_{Y} = \left(e^{\mu_{X} + \frac{\sigma_{X}^{2}}{2}}\right)
$$

$$
\sigma_{Y}^{2} = \mu_{Y}^{2}\left(e^{\sigma_{X}^{2}} - 1\right)
$$

From this relationship, the coefficient of variation of *Y* can be found to be

$$
COV_{Y} = \frac{\sqrt{\mu_{Y}^{2}(e^{\sigma_{X}^{2}} - 1)}}{\mu_{Y}}
$$

$$
= \sqrt{e^{\sigma_{X}^{2}} - 1}
$$

Solving this relationship for  $\sigma_X^2$ , the standard deviation of *X* can be stated in terms of the coefficient of variation of *Y.* This equation is

$$
\sigma_X = \sqrt{\ln\left(COV_Y^2 + 1\right)}
$$

Similarly, the mean of *X* is

$$
\mu_X = \frac{\mu_Y}{\ln(COV_Y^2 + 1)}
$$

One final note: for parallel-group designs,  $\sigma_X^2$  is the pooled standard deviation of the logged data. Thus, the hypotheses can be stated in the original (Y) scale and the power can be calculated in the transformed (X) scale.

## **Power Calculation**

As is shown above, the hypotheses can be stated in the original (Y) scale using ratios or the logged (X) scale using differences. In either case, power and sample size calculations are made using the formulas for testing the difference in two means. These formulas are presented in another chapter and are not duplicated here.

## **Procedure Options**

This section describes the options that are specific to this procedure. These are located on the Design tab. For more information about the options of other tabs, go to the Procedure Window chapter.

## **Design Tab**

The Design tab contains the parameters associated with this test such as the ratios, sample sizes, alpha, and power.

#### **Solve For**

#### **Solve For**

This option specifies the parameter to be solved for from the other parameters. In most situations, you will select either *Power* or *Sample Size*.

#### **Test**

#### **Alternative Hypothesis**

This option specifies the alternative hypothesis. This implicitly specifies the direction of the hypothesis test. Possible selections are:

#### • **H1: FC1 ≠ FC0**

This is the most common selection. It yields the *two-tailed t-test*. Use this option when you are testing whether the means are different, but you do not want to specify beforehand which mean is larger.

• **H1: FC1 < FC0**

This option yields a *one-tailed t-test*. Use it when you are only interested in the case in which *Mean1* is greater than *Mean2*.

• **H1: FC1 > FC0**

This option yields a *one-tailed t-test*. Use it when you are only interested in the case in which *Mean1* is less than *Mean2*.

#### **Power and Alpha**

#### **Power**

This option specifies one or more values for power. Power is the probability of rejecting a false null hypothesis, and is equal to one minus Beta. Beta is the probability of a type-II error, which occurs when a false null hypothesis is not rejected. In this procedure, a type-II error occurs when you fail to reject the null hypothesis of equal means when in fact the means are different.

Values must be between zero and one. Historically, the value of 0.80 (Beta = 0.20) was used for power. Now,  $0.90$  (Beta = 0.10) is also commonly used.

A single value may be entered here or a range of values such as *0.8 to 0.95 by 0.05* may be entered.

#### **Alpha**

This option specifies one or more values for the probability of a type-I error. A type-I error occurs when a true null hypothesis is rejected. In this procedure, a type-I error occurs when you reject the null hypothesis of equal means when in fact the means are equal.

Values must be between zero and one. Historically, the value of 0.05 has been used for alpha. This means that about one test in twenty will falsely reject the null hypothesis. You should pick a value for alpha that represents the risk of a type-I error you are willing to take in your experimental situation.

You may enter a range of values such as *0.01 0.05 0.10* or *0.01 to 0.10 by 0.01*.

## **Sample Size (When Solving for Sample Size)**

#### **Group Allocation**

Select the option that describes the constraints on *N1* or *N2* or both.

The options are

#### • **Equal (N1 = N2)**

This selection is used when you wish to have equal sample sizes in each group. Since you are solving for both sample sizes at once, no additional sample size parameters need to be entered.

#### • **Enter N2, solve for N1**

Select this option when you wish to fix *N2* at some value (or values), and then solve only for *N1*. Please note that for some values of *N2*, there may not be a value of *N1* that is large enough to obtain the desired power.

#### • **Enter R = N2/N1, solve for N1 and N2**

For this choice, you set a value for the ratio of *N2* to *N1*, and then PASS determines the needed *N1* and *N2*, with this ratio, to obtain the desired power. An equivalent representation of the ratio, *R*, is

$$
N2 = R*NI.
$$

#### • **Enter percentage in Group 1, solve for N1 and N2**

For this choice, you set a value for the percentage of the total sample size that is in Group 1, and then PASS determines the needed *N1* and *N2* with this percentage to obtain the desired power.

#### **N2 (Sample Size, Group 2)**

*This option is displayed if Group Allocation = "Enter N2, solve for N1"*

*N2* is the number of items or individuals sampled from the Group 2 population.

*N2* must be  $\geq$  2. You can enter a single value or a series of values.

#### **R (Group Sample Size Ratio)**

*This option is displayed only if Group Allocation = "Enter R = N2/N1, solve for N1 and N2."*

*R* is the ratio of *N2* to *N1*. That is,

$$
R = N2 / N1.
$$

Use this value to fix the ratio of *N2* to *N1* while solving for *N1* and *N2*. Only sample size combinations with this ratio are considered.

*N2* is related to *N1* by the formula:

$$
N2 = [R \times NI],
$$

where the value *[Y]* is the next integer  $\geq$  *Y*.

For example, setting  $R = 2.0$  results in a Group 2 sample size that is double the sample size in Group 1 (e.g.,  $NI =$ 10 and *N2* = 20, or *N1* = 50 and *N2* = 100).

*R* must be greater than 0. If *R* < 1, then *N2* will be less than *N1*; if *R* > 1, then *N2* will be greater than *N1*. You can enter a single or a series of values.

#### **Percent in Group 1**

*This option is displayed only if Group Allocation = "Enter percentage in Group 1, solve for N1 and N2."*

Use this value to fix the percentage of the total sample size allocated to Group 1 while solving for *N1* and *N2*. Only sample size combinations with this Group 1 percentage are considered. Small variations from the specified percentage may occur due to the discrete nature of sample sizes.

The Percent in Group 1 must be greater than 0 and less than 100. You can enter a single or a series of values.

#### **Sample Size (When Not Solving for Sample Size)**

#### **Group Allocation**

Select the option that describes how individuals in the study will be allocated to Group 1 and to Group 2.

The options are

• **Equal (N1 = N2)**

This selection is used when you wish to have equal sample sizes in each group. A single per group sample size will be entered.

• **Enter N1 and N2 individually**

This choice permits you to enter different values for *N1* and *N2*.

**Enter N1 and R, where**  $N2 = R * N1$ 

Choose this option to specify a value (or values) for *N1*, and obtain *N2* as a ratio (multiple) of *N1*.

#### • **Enter total sample size and percentage in Group 1**

Choose this option to specify a value (or values) for the total sample size (*N*), obtain *N1* as a percentage of *N*, and then *N2* as *N - N1*.

#### **Sample Size Per Group**

*This option is displayed only if Group Allocation = "Equal (N1 = N2)."*

The Sample Size Per Group is the number of items or individuals sampled from each of the Group 1 and Group 2 populations. Since the sample sizes are the same in each group, this value is the value for *N1*, and also the value for *N2*.

The Sample Size Per Group must be  $\geq 2$ . You can enter a single value or a series of values.

#### **N1 (Sample Size, Group 1)**

*This option is displayed if Group Allocation = "Enter N1 and N2 individually" or "Enter N1 and R, where N2 = R \* N1."*

*N1* is the number of items or individuals sampled from the Group 1 population.

*N1* must be  $\geq$  2. You can enter a single value or a series of values.

#### **N2 (Sample Size, Group 2)**

*This option is displayed only if Group Allocation = "Enter N1 and N2 individually."*

*N2* is the number of items or individuals sampled from the Group 2 population.

*N2* must be  $\geq$  2. You can enter a single value or a series of values.

#### **R (Group Sample Size Ratio)**

*This option is displayed only if Group Allocation = "Enter N1 and R, where N2 = R \* N1." R* is the ratio of *N2* to *N1*. That is,

*R = N2/N1*

Use this value to obtain *N2* as a multiple (or proportion) of *N1*.

*N2* is calculated from *N1* using the formula:

*N2=[R x N1]*,

where the value *[Y]* is the next integer  $\geq$  *Y*.

For example, setting  $R = 2.0$  results in a Group 2 sample size that is double the sample size in Group 1.

*R* must be greater than 0. If *R* < 1, then *N2* will be less than N1; if *R* > 1, then *N2* will be greater than *N1*. You can enter a single value or a series of values.

#### **Total Sample Size (N)**

*This option is displayed only if Group Allocation = "Enter total sample size and percentage in Group 1."*

This is the total sample size, or the sum of the two group sample sizes. This value, along with the percentage of the total sample size in Group 1, implicitly defines *N1* and *N2*.

The total sample size must be greater than one, but practically, must be greater than 3, since each group sample size needs to be at least 2.

You can enter a single value or a series of values.

#### **Percent in Group 1**

*This option is displayed only if Group Allocation = "Enter total sample size and percentage in Group 1."*

This value fixes the percentage of the total sample size allocated to Group 1. Small variations from the specified percentage may occur due to the discrete nature of sample sizes.

The Percent in Group 1 must be greater than 0 and less than 100. You can enter a single value or a series of values.

#### **Effect Size – Fold Changes**

#### **FC0 (Fold Change | H0)**

This is the value of the fold change assumed by the null hypothesis, H0. Usually,  $FCO = 1.0$  which implies that the two means are equal. However, you may test other values of FC0 as well. Strictly speaking, any positive number is valid, but values near to, or equal to, 1.0 are usually used.

Warning: you cannot use the same value for both FC0 and FC1.

#### **FC1 (Fold Change | H1)**

This is the value of the fold change of the two means at which the power is to be calculated. Often, a range of values will be tried. For example, you might try the four values:

*1.25 1.5 1.75 2.0*

Strictly speaking, any positive number is valid. However, numbers between 0.25 and 4.00 are usually used.

Warning: you cannot use the same value for both FC0 and FC1.

## **Effect Size – Coefficient of Variation**

#### **COV (Coefficient of Variation)**

A response variable Y has mean  $\mu_Y$  and standard deviation  $\sigma_Y$ . The coefficient of variation of Y,  $\sigma_Y/\mu_Y$ , is used to specify the variation in Y.

Suppose that Y is skewed, so a logarithmic transformation will be applied. That is, the variable  $X = Ln(Y)$  will be analyzed using an appropriate ANOVA procedure. The analysis assumes that X is normally distributed with mean μ<sub>X</sub> and standard deviation σ<sub>X</sub>. So Y is lognormal and X is normal. Power and sample size calculations are made on X. However, interpretation may be easier in the Y scale.

If Y is truly lognormal, there is a direct relationship between  $\mu_Y$  and  $\sigma_Y$  and  $\mu_X$  and  $\sigma_X$ . Using this relationship, it can be shown that

$$
COV_Y = \sqrt{Exp(\sigma_X^2) - 1}
$$

Solving for  $\sigma_X$ , we obtain

$$
\sigma_X = \sqrt{\ln(COV_Y^2 + 1)}
$$

There are two ways to obtain a value for  $COV<sub>Y</sub>$ .

1. Calculate  $COV<sub>Y</sub>$  directly from the mean and SD of a set of Y values obtained from a previous (or pilot) study.

2. For parallel-group designs, use  $\sigma_X^2$  to estimate COV of Y using the formula above. Here  $\sigma_X^2$  is given by  $\sigma_d^2$ , the average variance used in the t-test of the logged data.

We have found that method 1 **does not** provide a reliable estimate of  $\sigma_X$ , so we recommend method 2.

## **Example 1 – Finding Power**

A company has developed a generic drug for treating rheumatism and wants to show that it is better than the standard drug. From previous studies, responses for either treatment are known to follow a lognormal distribution. A parallel-group design will be used and the logged data will be analyzed with a one-sided, two-sample t-test.

Past experience leads the researchers to set the COV to 1.20. The significance level is 0.025. The power will be computed for R1 equal 1.10 and 1.20. Sample sizes between 100 and 900 will be examined in the analysis.

## **Setup**

This section presents the values of each of the parameters needed to run this example. First, from the PASS Home window, load the **Tests for Fold Change of Two Means** procedure window by expanding **Means**, then **Two Independent Means**, then clicking on **Ratio Test**, and then clicking on **Tests for Fold Change of Two Means**. You may then make the appropriate entries as listed below, or open **Example 1** by going to the **File** menu and choosing **Open Example Template**.

#### **Option Value**

#### **Design Tab**

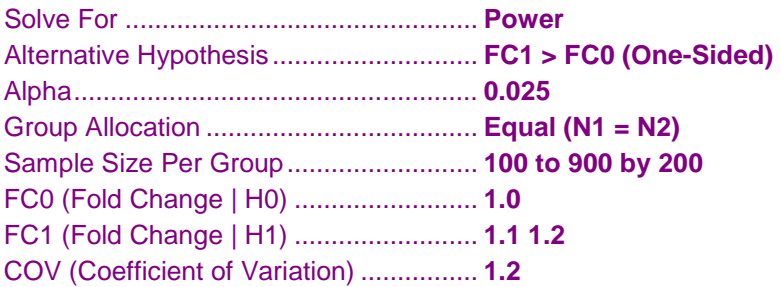

## **Annotated Output**

Click the Calculate button to perform the calculations and generate the following output.

#### **Numeric Results**

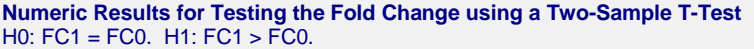

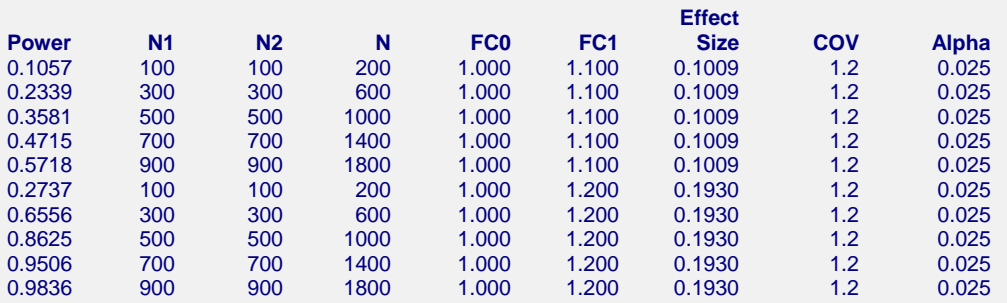

#### **References**

Chow, S.C.; Shao, J.; Wang, H. 2003. Sample Size Calculations in Clinical Research. Marcel Dekker. New York. Julious, Steven A. 2004. 'Tutorial in Biostatistics. Sample sizes for clinical trials with Normal data.'

Statistics in Medicine, 23:1921-1986.

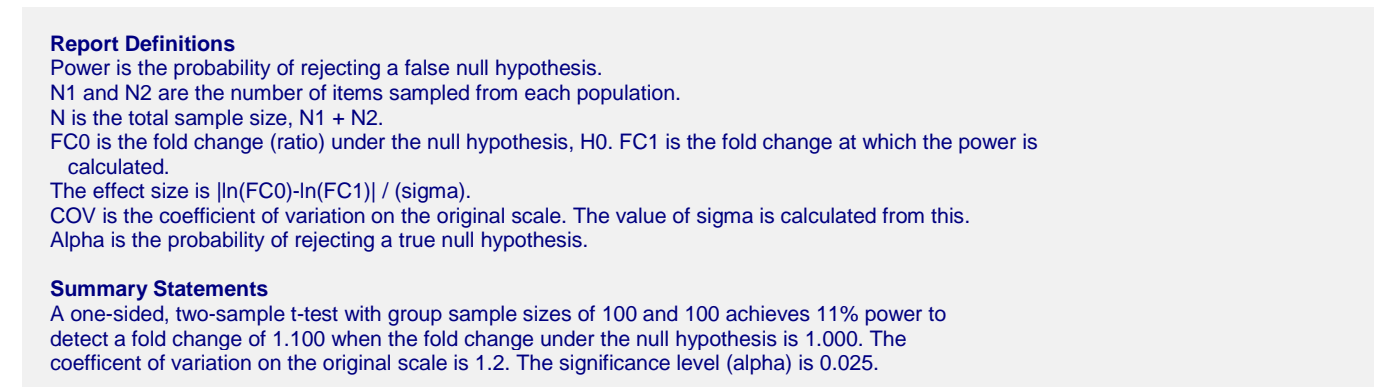

This report shows the power for the indicated scenarios.

#### **Plots Section**

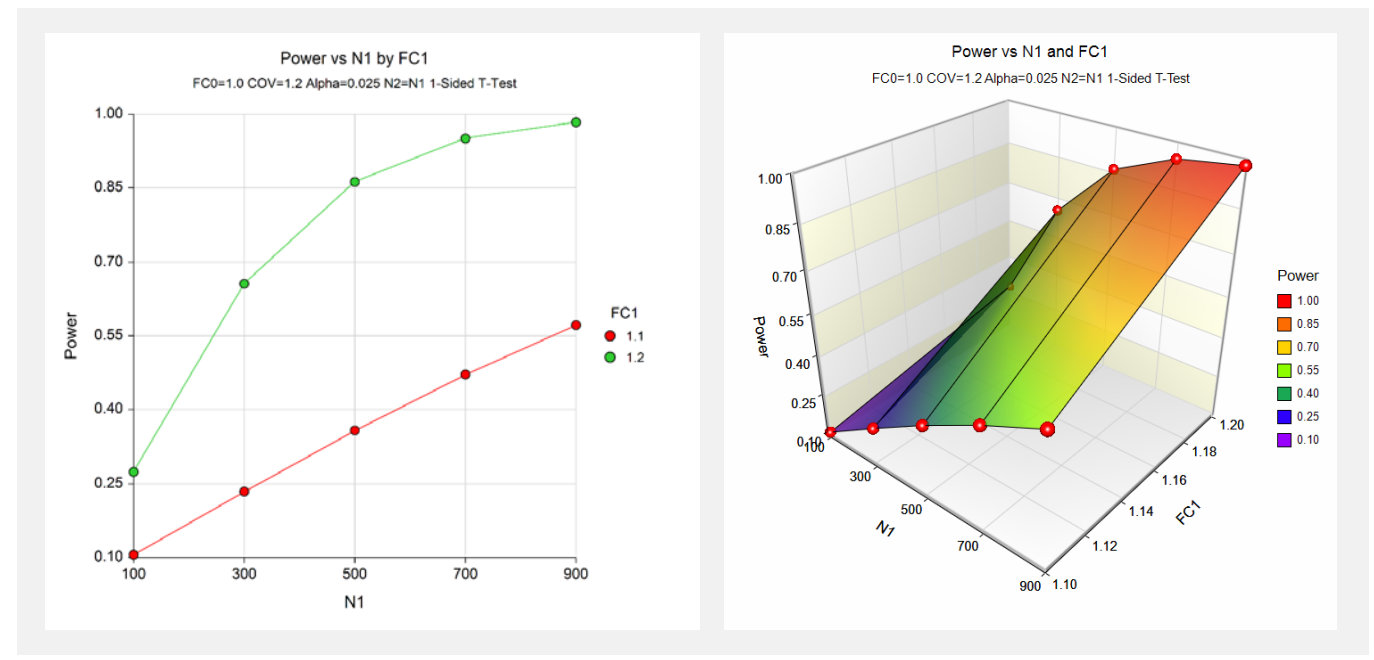

These plots show the relationship of power to sample size for the two values of FC1.

## **Example 2 – Validation**

We will validate this procedure by showing that it gives the identical results to the regular test on differences—a procedure that has been validated. We will use the same settings as those given in Example 1. Since the output for this example is shown above, only the output from the procedure that uses differences is shown below.

To run the power analysis of a *t-test* on differences, we need the values of Mean2 (which correspond to R1) and S1. The value of Mean1 will be zero.

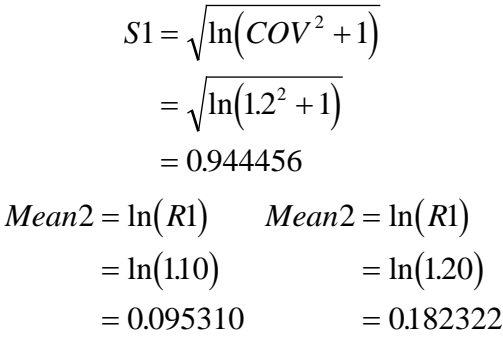

## **Setup**

This section presents the values of each of the parameters needed to run this example. First, from the PASS Home window, load the **Two-Sample T-Tests Assuming Equal Variance (Enter Means)** procedure window by expanding **Means**, then **Two Independent Means**, then clicking on **Test (Inequality)**, and then clicking on **Two-Sample T-Tests Assuming Equal Variance (Enter Means)**. You may then make the appropriate entries as listed below, or open **Example 7** by going to the **File** menu and choosing **Open Example Template**.

#### **Option Value**

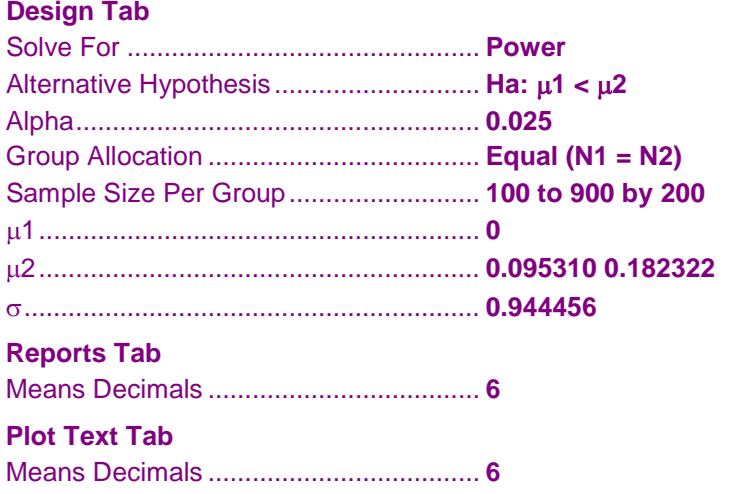

## **Output**

Click the Calculate button to perform the calculations and generate the following output.

#### **Numeric Results**

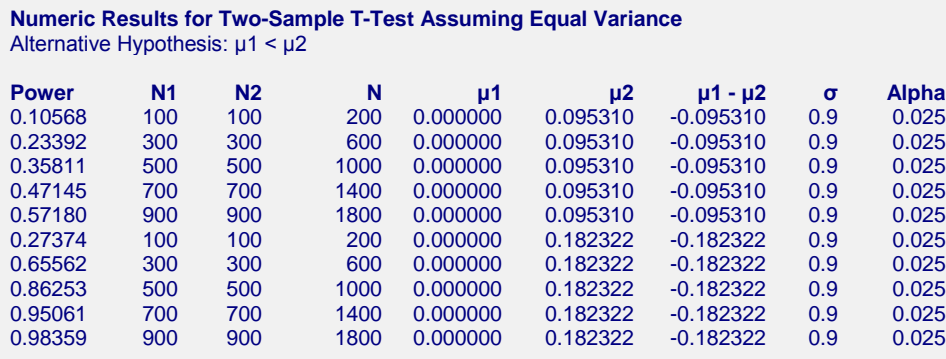

You can compare these power values with those shown above in Example 1 to validate the procedure. You will find that the power values are identical.